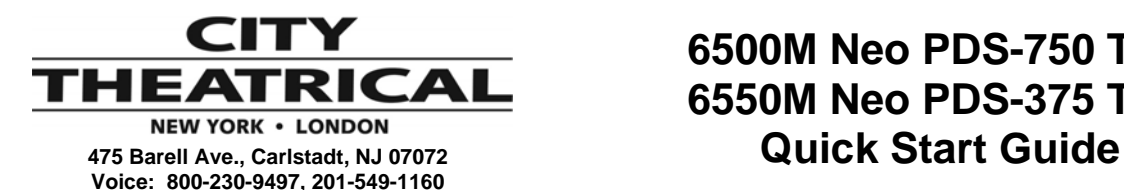

**Fax: 201-549-1161** 

# **6500M Neo PDS-750 TRX 6550M Neo PDS-375 TRX**

Thank you for selecting City Theatrical's PDS-750 TRX or PDS-375 TRX. This quick start guide is intended to help you get your new PDS set up quickly using basic features. For more information, please download the latest copy of the manual from our website: [www.citytheatrical.com](http://www.citytheatrical.com/)

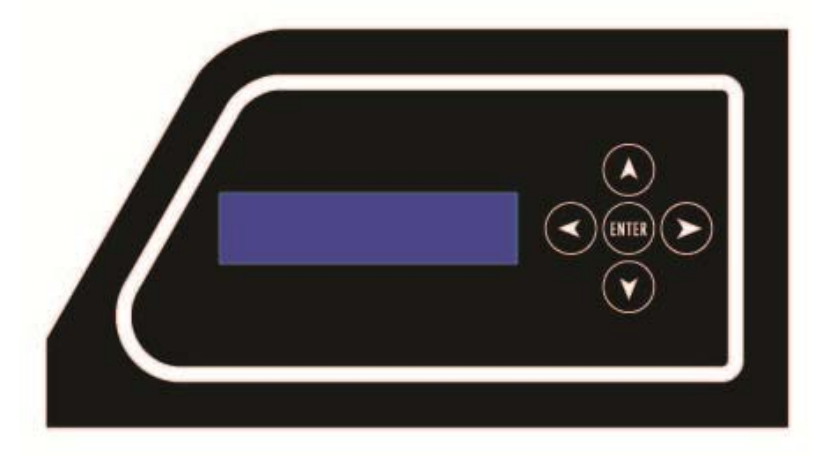

# **Figure 1, PDS-750 TRX User Interface**

# **User Interface**

The PDS- TRX is provided with a button pad for user control and an LCD screen that displays menu settings, configuration options, performance data, and any other text or graphics that relate to unit function.

Press the Enter (center) button to access the menus, and press the Up or Down buttons to move through the menus. When you reach a menu that you want to work in, simply press Enter to begin editing. Press Enter again to save your changes. To cancel an edit, press and hold the Left button.

# **Power**

The unit will work with 100-240VAC 50-60Hz mains power sources, and is provided with a PowerCON to NEMA 5-15P plug for connection to US household style outlets. For use with other types of outlets, replace the plug with a suitable connector.

# **CKDMX Ports**

Connect CKDMX fixtures in any desired arrangement; you can connect all of one type of fixture, or mix fixtures in any combination. If you combine different types of CKDMX fixtures, you will be able to configure each output port to match the fixture using the Port Setup Menu described below.

# **DMX512 Connections**

Connect a standard 5P XLR DMX Cable to the 5P XLRM DMX input. The 5P XLRF Output will function as a standard hard-wired DMX pass-thru and is auto-terminated when no passthru cable is connected.

# **Ethernet Connections**

Connect the Ethernet source to either EtherCON RJ45 Compatible Ethernet port connector. The other EtherCON will function as a pass-thru port as long as the PDS-750 TRX is operating in Ethernet Input mode. If power to the unit is lost this Ethernet pass-thru will not function.

### **SHoW DMX Operation**

Confirm the Antenna is installed and extended. Configure the SHoW ID to match the SHoW ID setting of the SHoW DMX Transmitter (sold separately) being used. See Appendix A: SHoW DMX Configuration Options page 20, in the *SHoW DMX Users Manual* for details.

### **USB A Port**

This port is used for firmware installation and upgrades only. Firmware updates are posted on the City Theatrical, Inc. website [www.citytheatrical.com](http://www.citytheatrical.com/) 

The PDS- TRX will power up in the configuration it was last set to. On power up, the unit will be in the Main Menu and the display will show:

# **PDS-750 TRX**  $\rightarrow$  **(main menu)**

**[status]** status messages will vary with the input control method selected  $(\rightarrow)$  indicates that there is more information available by pressing the Right button.

#### **The Setup Wizard**

The Setup Wizard will guide you to configure basic setups for Wired DMX control, Internal Scenes Wireless DMX control, Ethernet control, or Internal Scenes. To use the Setup Wizard, navigate to the Setup Wizard menu and press ENTER to Start. Continue to press ENTER to select choices and to move through the Wizard (A

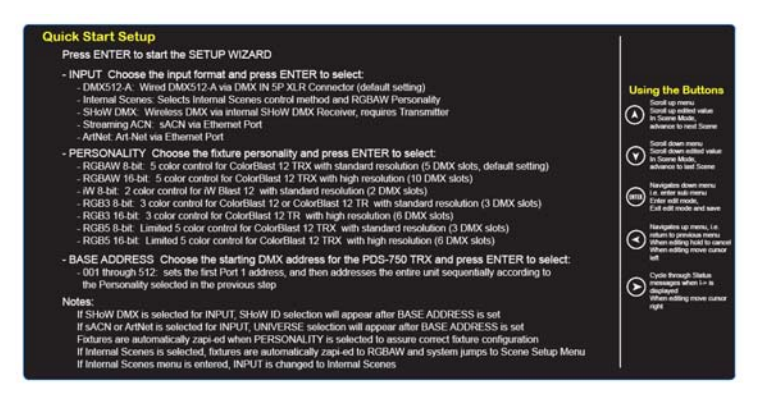

*uick Start Setup* Label is provided on the top of the unit) *Q*

For more advanced and detailed configuration, proceed to the menu for the feature you wish to configure.

A note about the Setup Wizard and Fixture Personalities: Once you start the Wizard you will be taken through the Personality selection step, and any connected CKDMX fixtures will b e zapi-ed to the selected Personality, so be sure that you want these fixtures re-configured before you start.